# **Application Circuit of Low Noise Op-Amp TC75S67TU for Pyroelectric Infrared Sensor**

# **Reference Guide**

# **RD160-RGUIDE-02**

# **Overview**

This Reference Guide (hereinafter referred to as "this guide") describes the specifications, circuits, board pattern diagrams, usage, and operation of pyroelectric infrared human sensor using low-noise op-amp TC75S67TU. Operation control and result display can be performed on a PC using a microcontroller, and the software is also prepared. Please refer to this guide when designing pyroelectric infrared human sensors using TC75S67TU.

# **Toshiba Electronic Devices & Storage Corporation**

# **TOSHIBA**

# Table of Contents

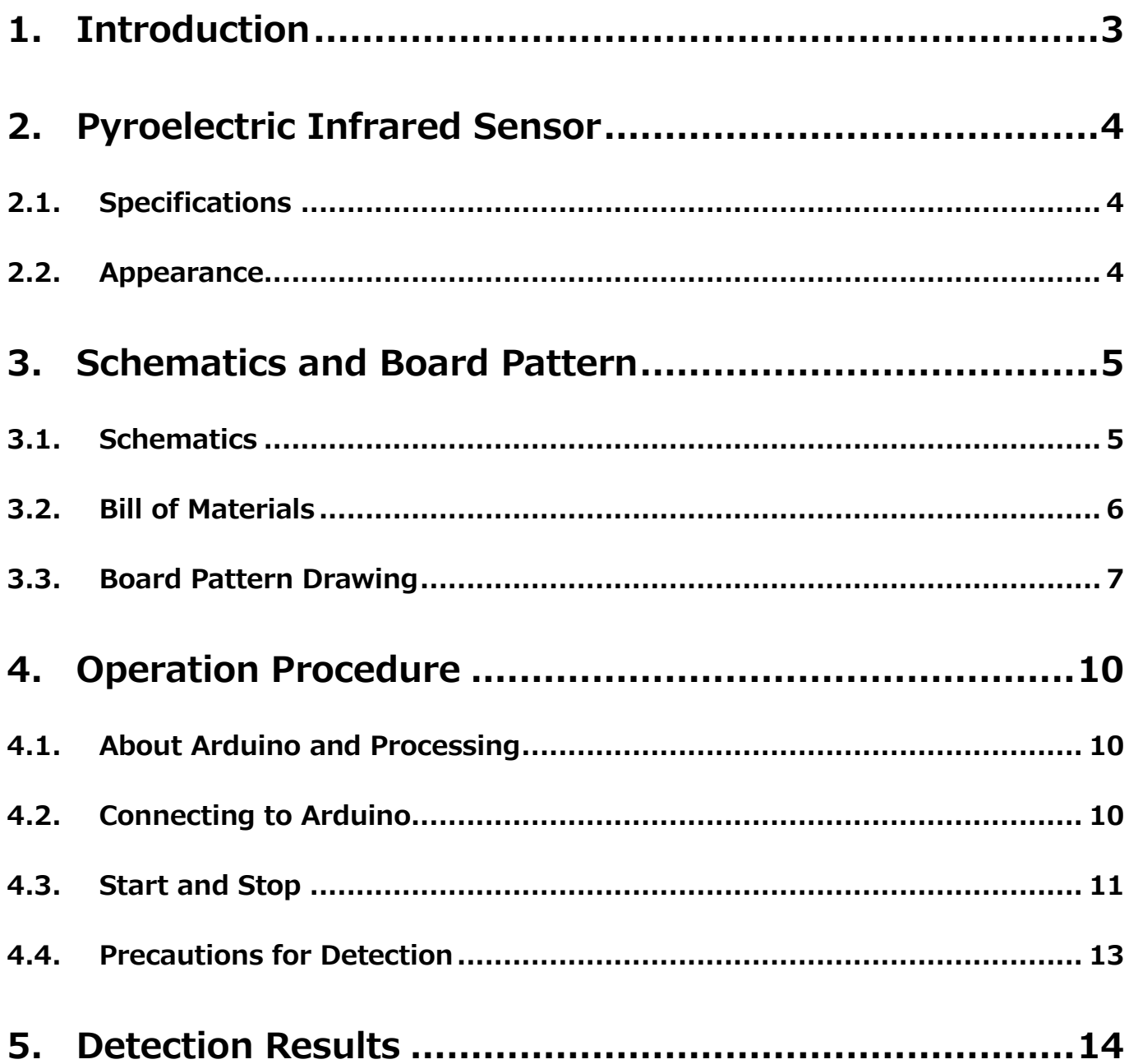

# <span id="page-2-0"></span>**1. Introduction**

The pyroelectric infrared sensors (hereinafter referred to as "this sensor") described in this guide use IRA-S410ST01 and IML-0687 manufactured by the Murata Manufacturing as a condensing lens. The detection range is up to 7 m, and it is designed to detect movements such as people within this range, and can be widely used for various applications such as automatic lighting of toilets and entrances, open/close control of automatic doors, and crime prevention lights.

In addition, Arduino can be used in the microcontroller to control the operation and to display the measured results on the personal computer. The power supply also uses the 5 V DC voltage supplied from Arduino, so in addition to this sensor, if you have Arduino and a personal computer, it can be used as an infrared human sensor.

To download of the various offer information on this sensor reference design  $\rightarrow$ 

[Click Here](https://toshiba.semicon-storage.com/ap-en/semiconductor/design-development/referencedesign/detail.RD160.html?utm_source=PDF_RD&utm_medium=content&utm_campaign=rd160rg)

Other components of the op-amp also use surface mount type, and the board size of the sensor part is compact, 20 mm×20 mm, making it easy to use for a variety of applications.

# <span id="page-3-0"></span>**2. Pyroelectric Infrared Sensor**

## <span id="page-3-1"></span>**2.1. Specifications**

| Specifications                                |
|-----------------------------------------------|
| Arduino connections                           |
| Control from Arduino and Shield Connected PCs |
| 5 V from Arduino and Shield board             |
| Approx. 7 m                                   |
|                                               |
| Murata Manufacturing IRA-S410ST01             |
| Murata Manufacturing IML-0687                 |
| Toshiba Device & Storage TC75S67TU            |
|                                               |

**Table2.1 Specifications**

# <span id="page-3-2"></span>**2.2. Appearance**

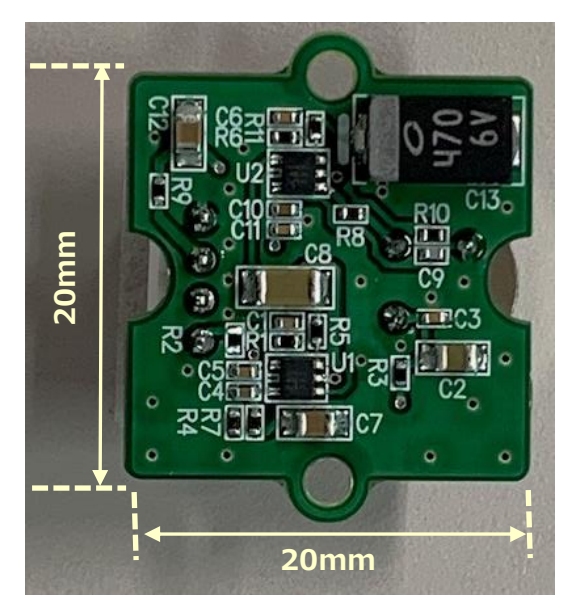

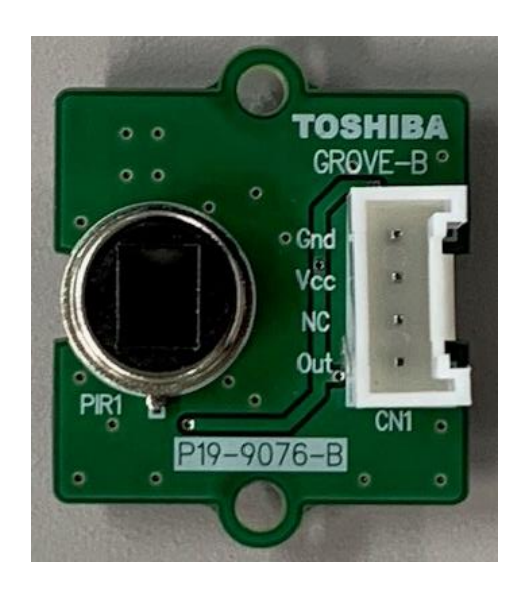

(Top side) (Bottom side)

**Fig.2.1 Appearance**

# <span id="page-4-0"></span>**3. Schematics and Board Pattern**

# <span id="page-4-1"></span>**3.1. Schematics**

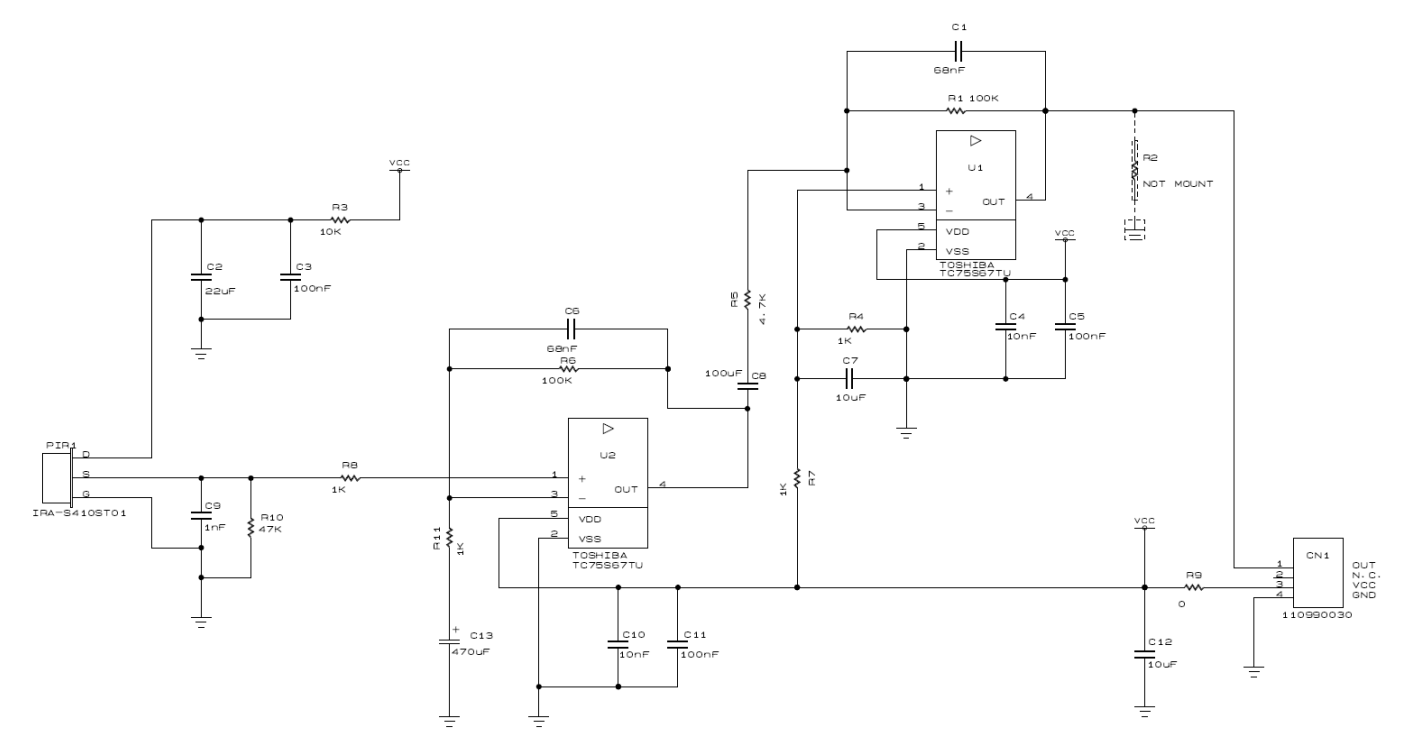

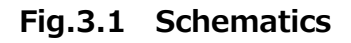

# <span id="page-5-0"></span>**3.2. Bill of Materials**

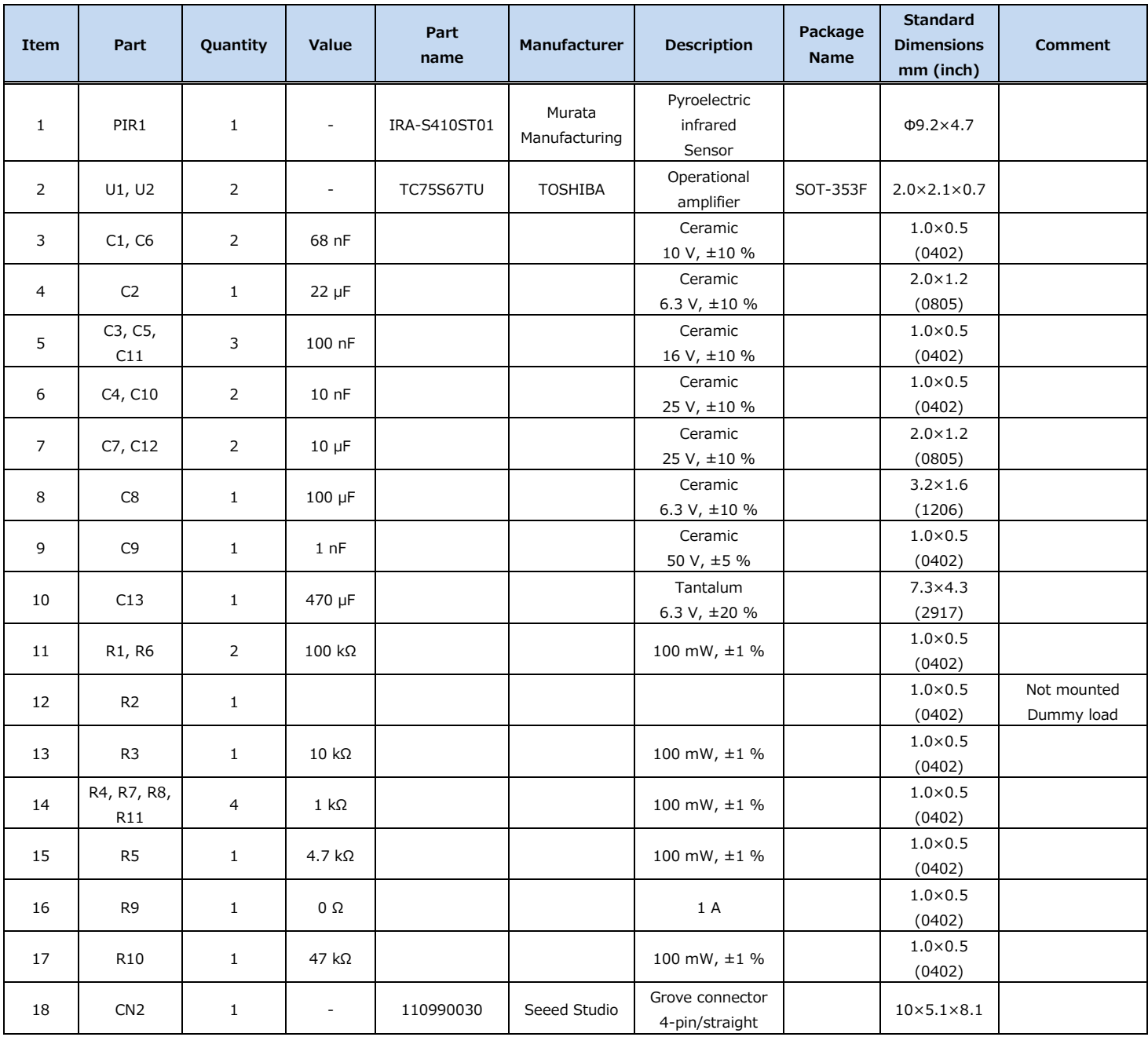

### **Table3.1 Bill of Materials**

# <span id="page-6-0"></span>**3.3. Board Pattern Drawing**

This board consists of both top and bottom side pattern. The part mounting side is shown as the top side and the ultrasonic sensor and connector are mounted on the bottom side.

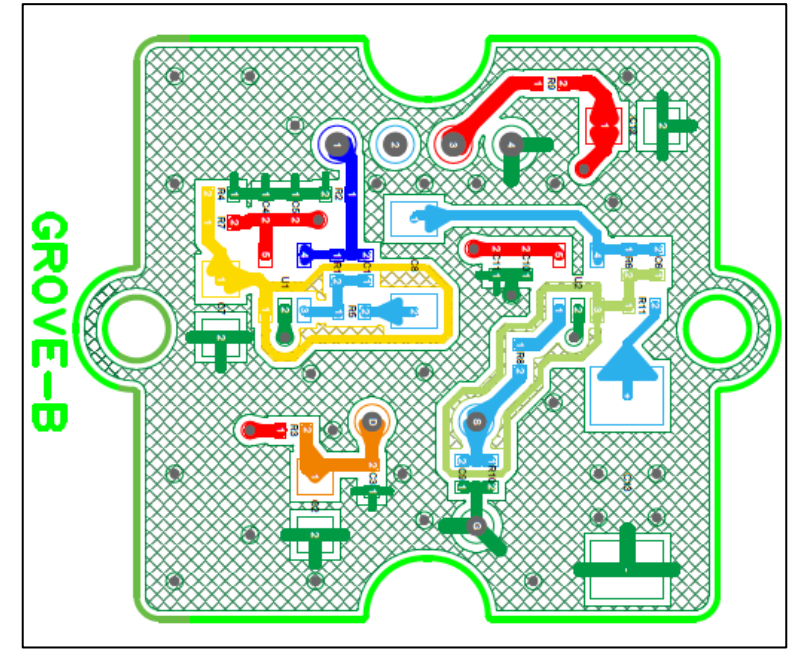

<Top Side (Parts Mounting Side)>

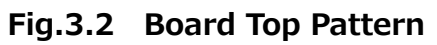

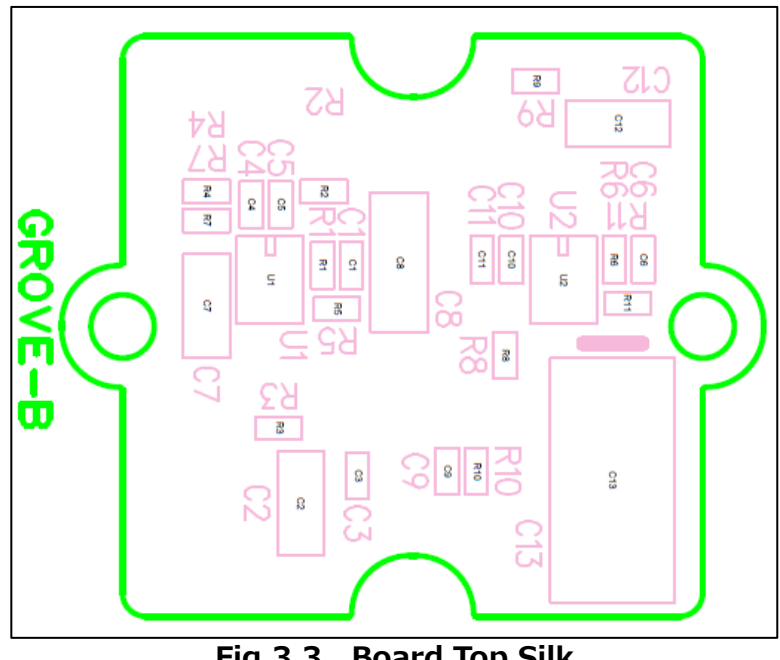

**Fig.3.3 Board Top Silk**

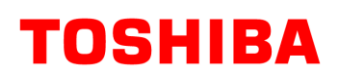

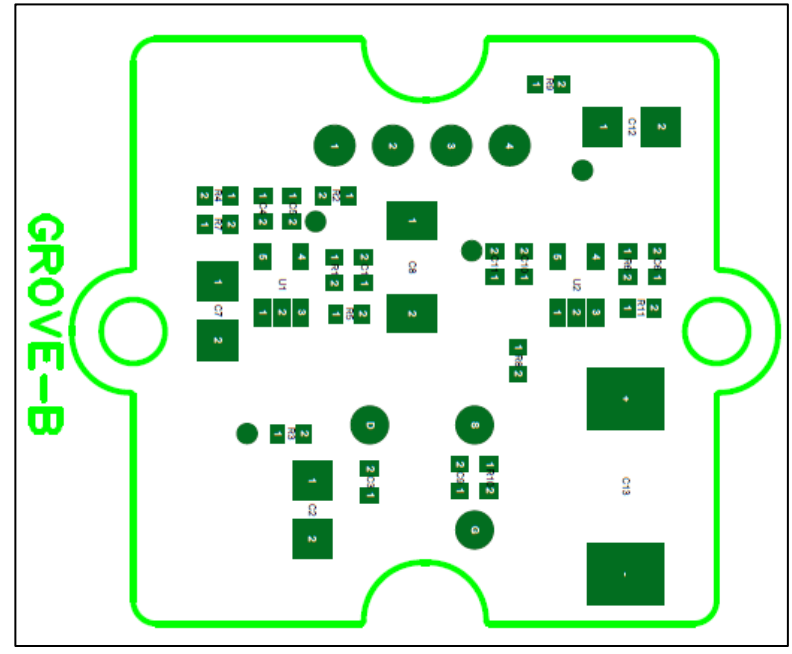

**Fig.3.4. Board Top Solder**

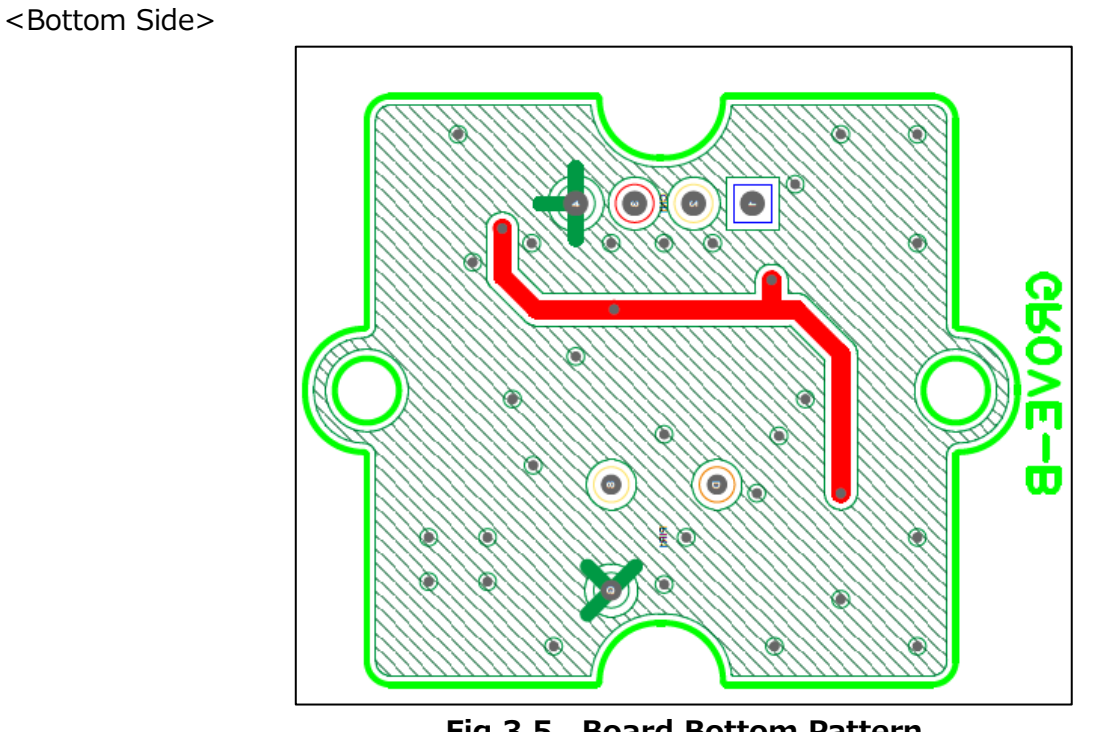

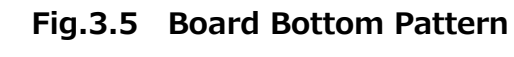

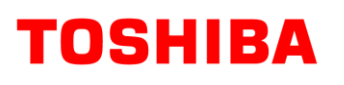

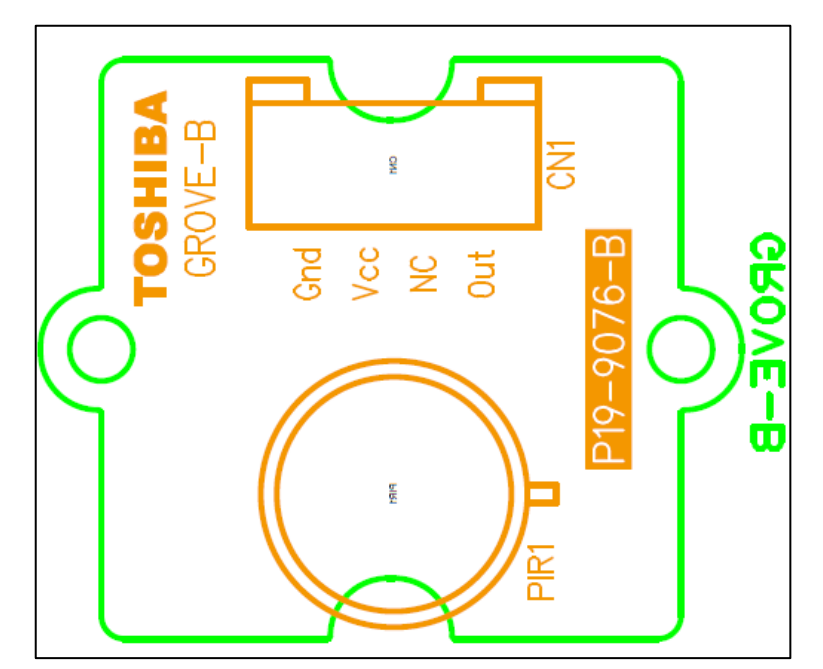

**Fig.3.6 Board Bottom Silk**

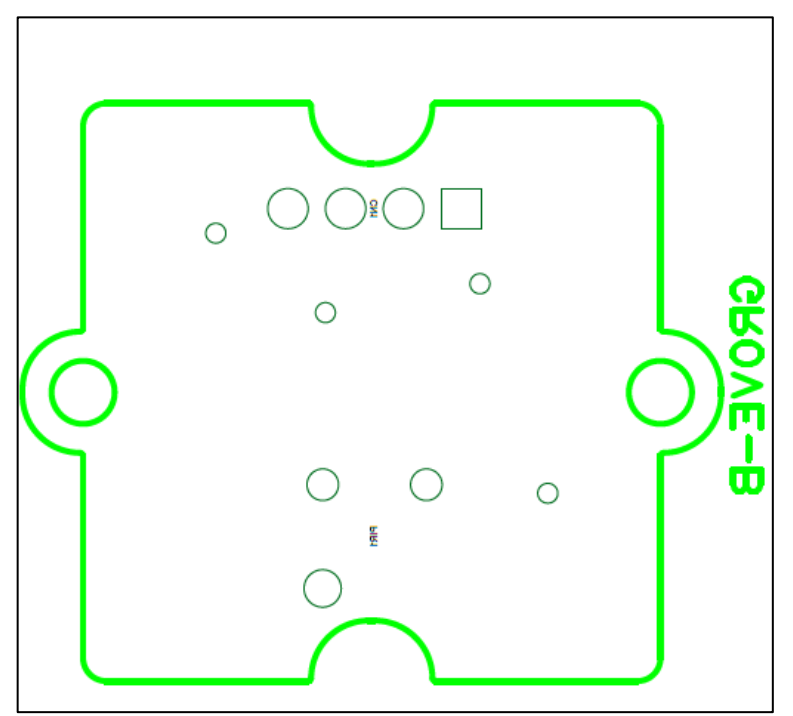

**Fig.3.7 Board Bottom Solder**

# <span id="page-9-0"></span>**4. Operation Procedure**

#### <span id="page-9-1"></span>**4.1. About Arduino and Processing**

Arduino is a palm-sized one-board microcontroller. The microcontroller is selected as the control microcontroller for this reference design because it is generally available on the market and can be easily got, and if the program is transferred once, the sensor can be operated without a PC. Use the Processing to display the measurement results on the PC-screen.

This reference design provides Arduino operating program and a Processing program that displays the status of measurements. To run this program, you must install Arduino IDE and Processing 3 on your PCs. Both software are available free of charge on their official sites. Download the software and install it on your PC in advance. These software are also needed to edit each program. These programs are called "sketches" in Arduino, Processing.

Moreover, in the case of Windows10, a display window for result of Processing may not start. In such a case, it is necessary to change the configuration file of initial value that generated automatically at the first time start-up of Processing. Since a solution change with PCs, please implement a suitable solution with reference to Web etc.

Refer to the Commercial Instructions for more information on Arduino and Processing.

#### <span id="page-9-2"></span>**4.2. Connecting to Arduino**

Fig.4.1 shows the connections to the Arduino.

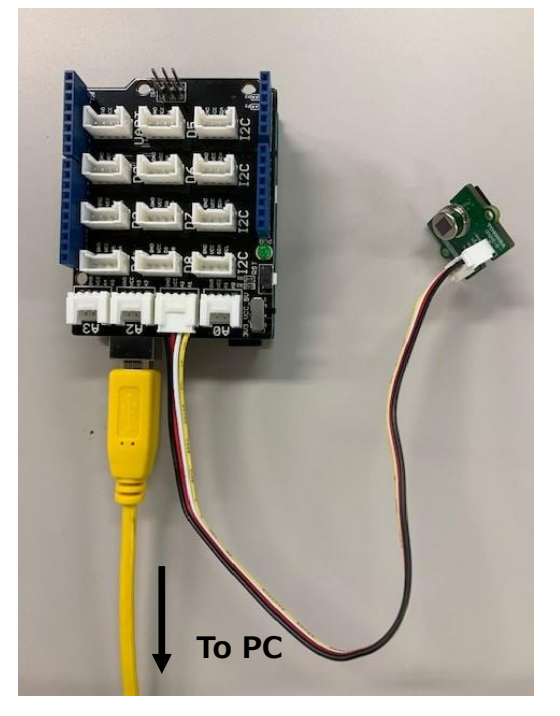

**Fig.4.1 Connections to Arduino**

Arduino is used with "seeed studio Base Shield". The connection port of the base shield to the sensor is connected A1 terminal. Connect the base shield and the PC with a USB cable.

### <span id="page-10-0"></span>**4.3. Start and Stop**

When the compressed file "RD160-SKETCH-01\_E.zip" of the sketch prepared for this sensor is downloaded from the following link and decompressed in an appropriate place on the PC, the folder containing the two files "PE\_sensor\_Arduino.ino" and "Pyroelectric\_sensor.pde" and the usage convention is created. Save the file as is.

To download sketches  $\rightarrow$ 

[Click Here](https://toshiba.semicon-storage.com/info/docget.jsp?did=150522)

Start Arduino IDE and select "File"  $\rightarrow$  "open" to open the saved PE\_sensor\_Arduino.ino file. The window shown on the left of Fig. 4.2 opens separately from the window opened at startup. Select "Sketch"  $\rightarrow$  "Upload" to start compiling the files and write the sketch to the Arduino after compiling. When writing is completed successfully, a message appears at the bottom of the window. Arduino is now ready.

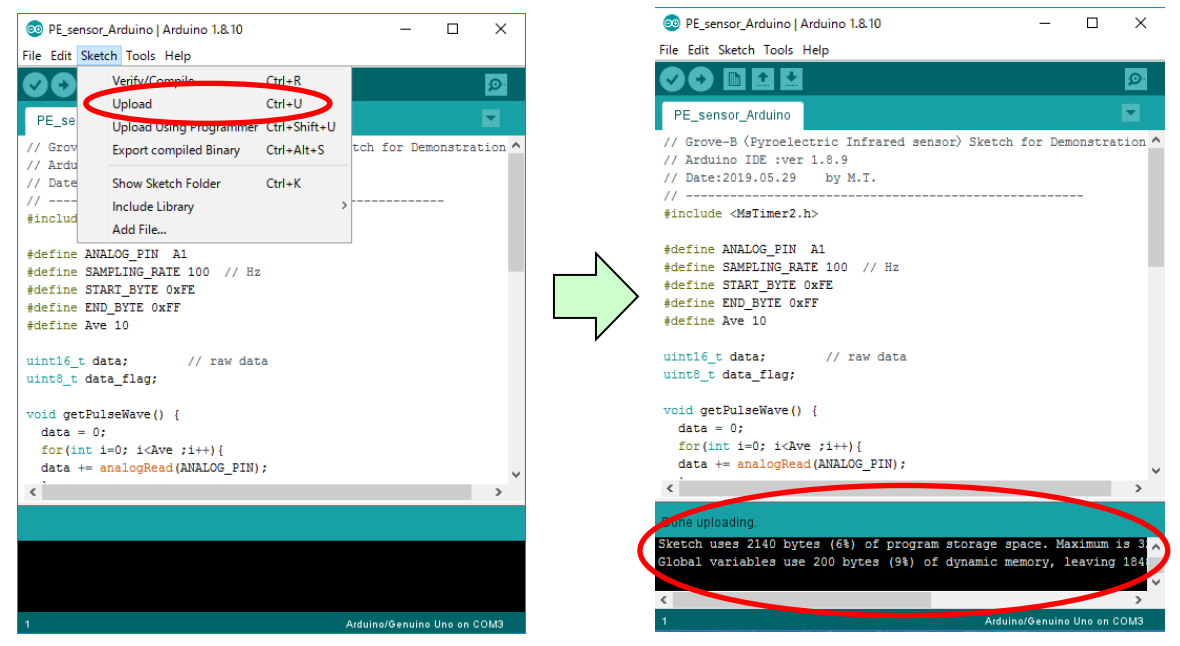

**Fig.4.2 Arduino IDE Window**

Then start the Processing 3. When you start the Processing 3, the window shown in Fig.4.3 opens. Click Get Started at the bottom right of the child window. Then, select File  $\rightarrow$  Open to open the saved Pyroelectric\_sensor.pde file.

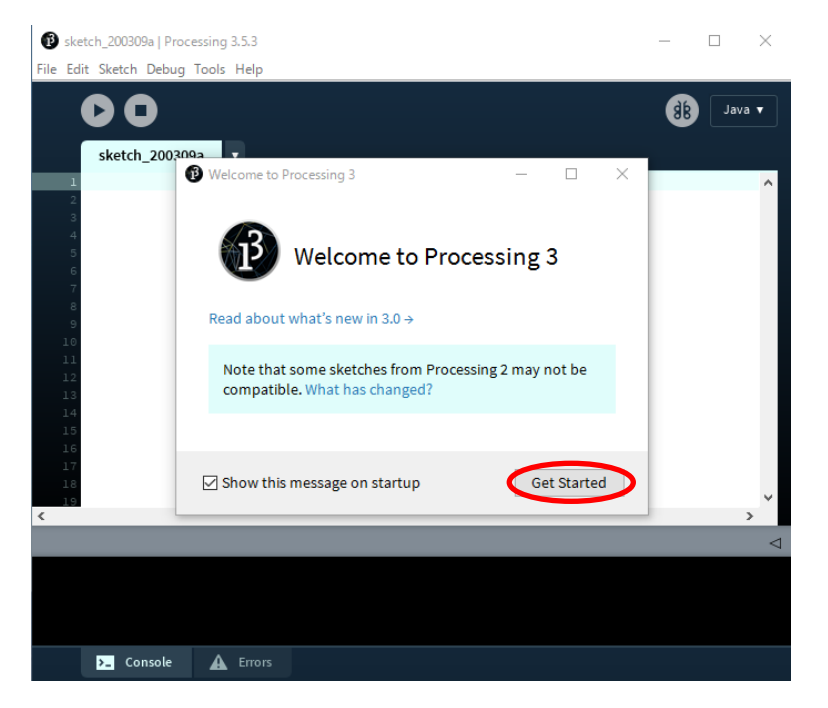

**Fig.4.3 Startup Window of Processing 3**

The window shown in Fig.4.4 opens separately from the window opened at startup. Click the operation button (red circle) here to open the result display window and start the measurement.

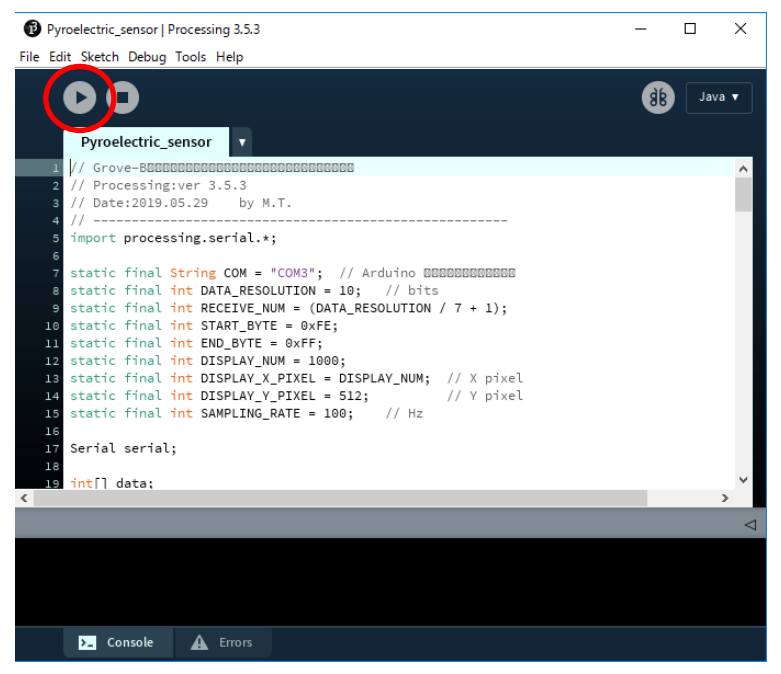

**Fig.4.4 Processing Measurement Start Window**

Click the stop button (red circle in Fig.4.5) on this screen to finish the measurement. The Result View window closes and the measurement ends. Then close the open windows sequentially.

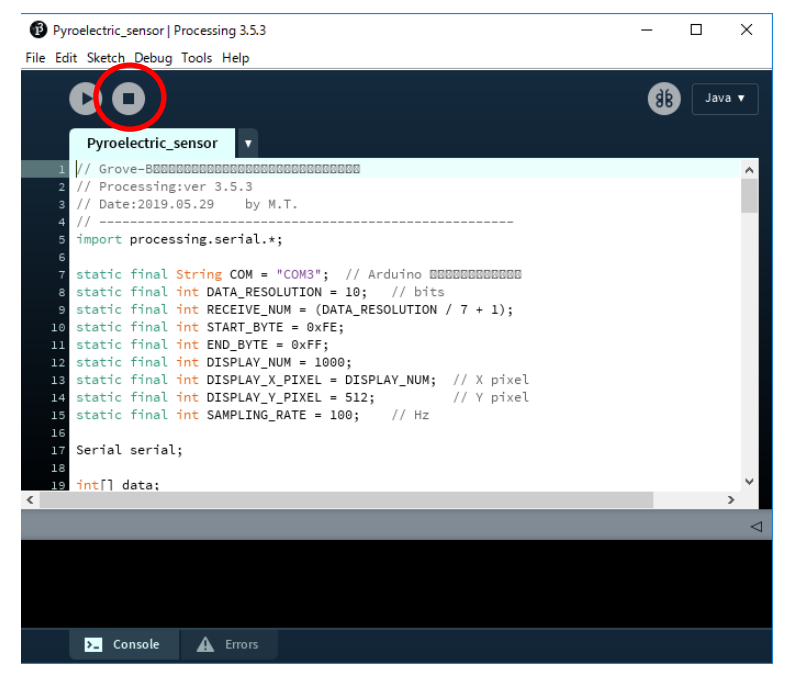

**Fig.4.5 Processing Measurement Completion Window**

You can pause the measurement by clicking on the result display window while the measurement is being performed. At this time, the result display window is not closed and the measurement waveform remains stopped. To restart the measurement, click on the window again.

#### <span id="page-12-0"></span>**4.4. Precautions for Detection**

- ⚫ Pyroelectric infrared sensors detect the presence of people, etc. by using the charge transfer inside the pyroelectric element due to the fluctuation of infrared rays. Therefore, detection may not be possible if the object is stationary and there is no fluctuation of infrared rays.
- ⚫ Pyroelectric infrared sensors must be pre-charged to polarize the pyroelectric elements. Therefore, it takes a certain amount of time (about a few seconds) until the pyroelectric element is polarized by turning on the power and is actually detectable. Detection is not possible during this period.

# <span id="page-13-0"></span>**5. Detection Results**

Fig.5.1 and 5.2 show examples of the measurement result display window by Processing. In Processing, "Detected" is displayed in red as shown in the illustration when a human or the like is detected. If it is not detected, "Undetected" is displayed in black.

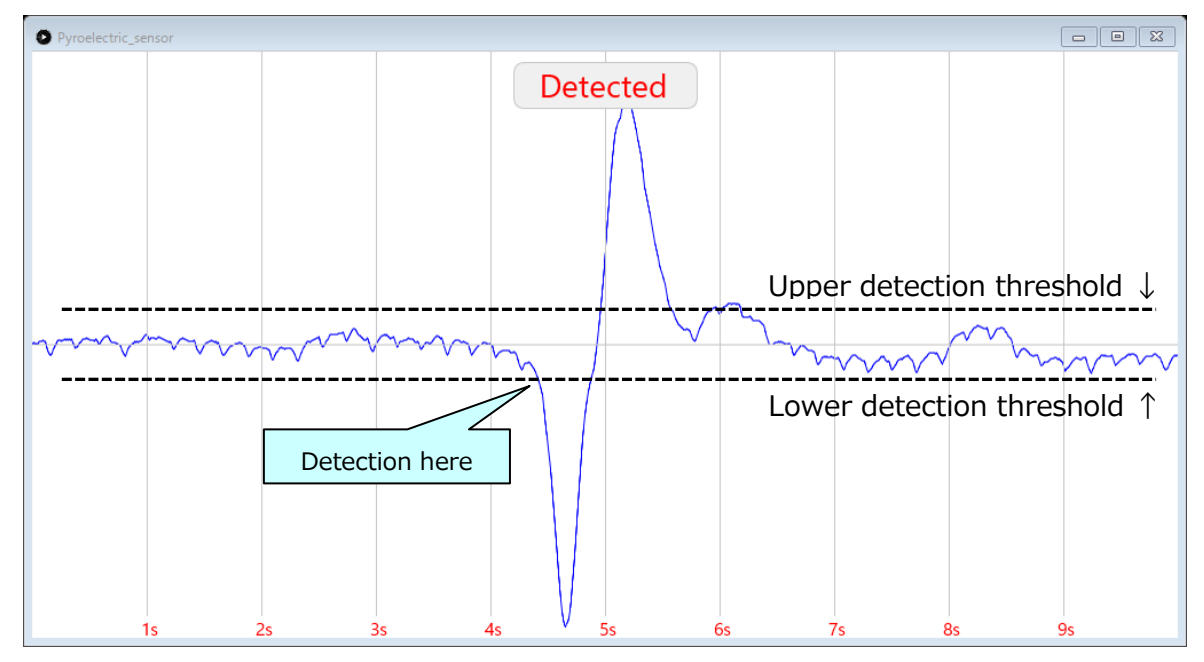

**Fig.5.1 Examples of Measuring Waveforms by Processing (1)**

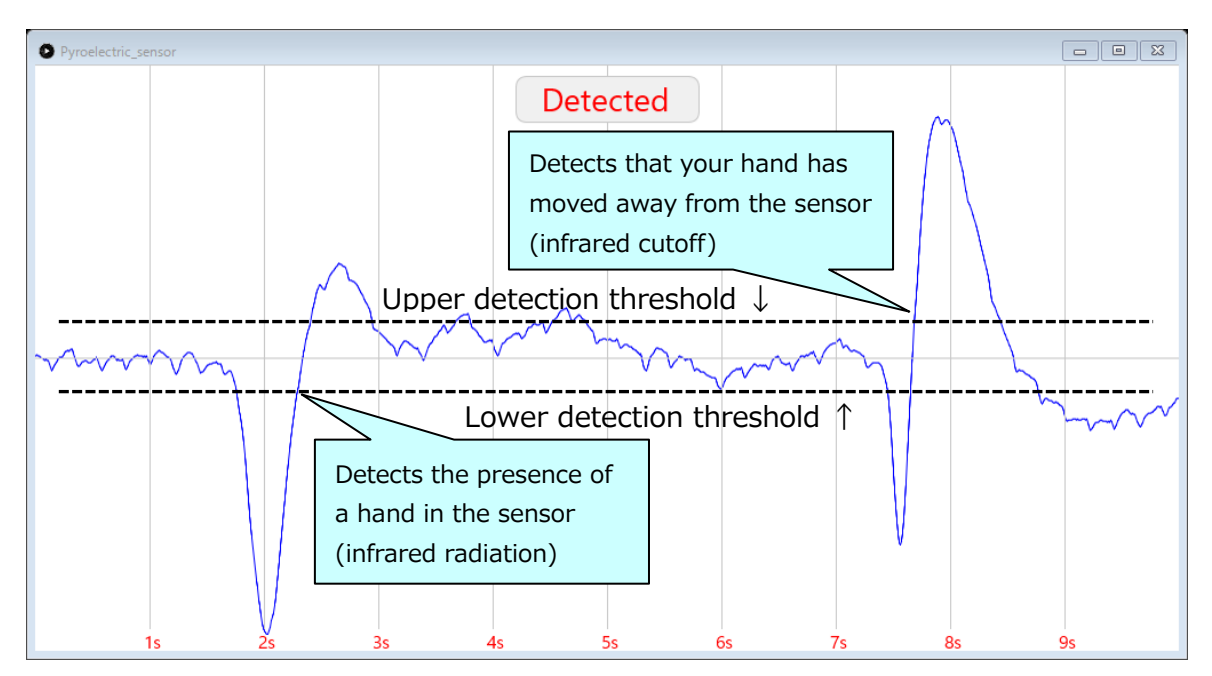

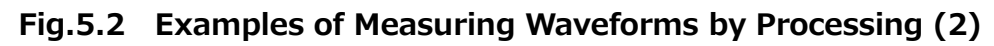

Fig.5.1 shows the waveform of the measurement results when the sensor is moved around 50 cm in front of the sensor, and Fig.5.2 shows the measurement results when the sensor is kept stationary for about 5 seconds in front of the sensor and then released. You can see that the detection signal is not output while the sensor is stationary, even if your hand is held at the front of the sensor.

### **Terms of Use**

This terms of use is made between Toshiba Electronic Devices and Storage Corporation ("We") and Customer who downloads or uses this Reference Design. Customer shall comply with this terms of use. This Reference Design means all documents and data in order to design electronics applications on which our semiconductor device is embedded.

#### **Section 1. Restrictions on usage**

1. This Reference Design is provided solely as reference data for designing electronics applications. Customer shall not use this Reference Design for any other purpose, including without limitation, verification of reliability. 2. Customer shall not use this Reference Design for sale, lease or other transfer.

3. Customer shall not use this Reference Design for evaluation in high or low temperature, high humidity, or high electromagnetic environments.

4. This Reference Design shall not be used for or incorporated into any product or system whose manufacture, use, or sale is prohibited under any applicable laws or regulations.

#### **Section 2. Limitations**

1. We reserve the right to make changes to this Reference Design without notice.

2. This Reference Design should be treated as a reference only. WE ARE NOT RESPONSIBLE FOR ANY INCORRECT OR INCOMPLETE DATA AND INFORMATION.

3. Semiconductor devices can malfunction or fail. When designing electronics applications by referring to this Reference Design, Customer is responsible for complying with safety standards and for providing adequate designs and safeguards for their hardware, software and systems which minimize risk and avoid situations in which a malfunction or failure of semiconductor devices could cause loss of human life, bodily injury or damage to property, including data loss or corruption. Customer must also refer to and comply with the latest versions of all relevant our information, including without limitation, specifications, data sheets and application notes for semiconductor devices, as well as the precautions and conditions set forth in the "Semiconductor Reliability Handbook".

4. Designing electronics applications by referring to this Reference Design, Customer must evaluate the whole system sufficiently. Customer is solely responsible for applying this Reference Design to Customer's own product design or applications. WE ASSUME NO LIABILITY FOR CUSTOMER'S PRODUCT DESIGN OR APPLICATIONS. 5. WE SHALL NOT BE RESPONSIBLE FOR ANY INFRINGEMENT OF PATENTS OR ANY OTHER INTELLECTUAL PROPERTY RIGHTS OF THIRD PARTIES THAT MAY RESULT FROM THE USE OF THIS REFERENCE DESIGN. NO LICENSE TO ANY INTELLECTUAL PROPERTY RIGHT IS GRANTED BY THIS TERMS OF USE, WHETHER EXPRESS OR IMPLIED, BY ESTOPPEL OR OTHERWISE.

6. THIS REFERENCE DESIGN IS PROVIDED "AS IS". WE (a) ASSUME NO LIABILITY WHATSOEVER, INCLUDING WITHOUT LIMITATION, INDIRECT, CONSEQUENTIAL, SPECIAL, OR INCIDENTAL DAMAGES OR LOSS, INCLUDING WITHOUT LIMITATION, LOSS OF PROFITS, LOSS OF OPPORTUNITIES, BUSINESS INTERRUPTION AND LOSS OF DATA, AND (b) DISCLAIM ANY AND ALL EXPRESS OR IMPLIED WARRANTIES AND CONDITIONS RELATED TO THIS REFERENCE DESIGN, INCLUDING WITHOUT LIMITATION, WARRANTIES OR CONDITIONS OF FUNCTION AND WORKING, WARRANTIES OF MERCHANTABILITY, FITNESS FOR A PARTICULAR PURPOSE, ACCURACY OF INFORMATION, OR NONINFRINGEMENT.

#### **Section 3. Terms and Termination**

It is assumed that Customer agrees to any and all this terms of use if Customer downloads or uses this Reference Design. We may, at its sole and exclusive discretion, change, alter, modify, add, and/or remove any part of this terms of use at any time without any prior notice. We may terminate this terms of use at any time and without any cause. Upon termination of this terms of use, Customer shall eliminate this Reference Design. Furthermore, upon our request, Customer shall submit to us a written confirmation to prove elimination of this Reference Design.

#### **Section 4. Export Control**

Customer shall not use or otherwise make available this Reference Design for any military purposes, including without limitation, for the design, development, use, stockpiling or manufacturing of nuclear, chemical, or biological weapons or missile technology products (mass destruction weapons). This Reference Design may be controlled under the applicable export laws and regulations including, without limitation, the Japanese Foreign Exchange and Foreign Trade Act and the U.S. Export Administration Regulations. Export and re-export of this Reference Design is strictly prohibited except in compliance with all applicable export laws and regulations.

#### **Section 5. Governing Laws**

This terms of use shall be governed and construed by laws of Japan, without reference to conflict of law principle.

#### **Section 6. Jurisdiction**

Unless otherwise specified, Tokyo District Court in Tokyo, Japan shall be exclusively the court of first jurisdiction for all disputes under this terms of use.